# MOBULA SMART FISHING DRONE

# User Manual For Rippton App

V2.0

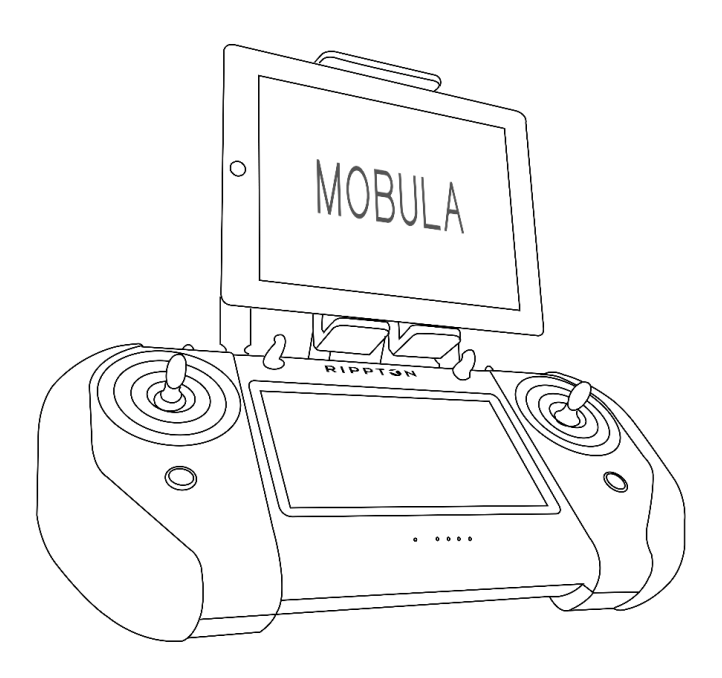

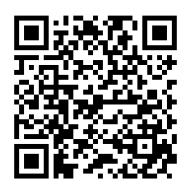

### **Download the Rippton App**

**Search for "Rippton" on the Google Play Store, Samsung Galaxy Apps or App Store to install the app on your mobile device or scan this QR code.**

# 1. Rippton App Interface

### 1.1. Rippton App Interface

#### *Notice* Certain functions may not be available at Android version app.

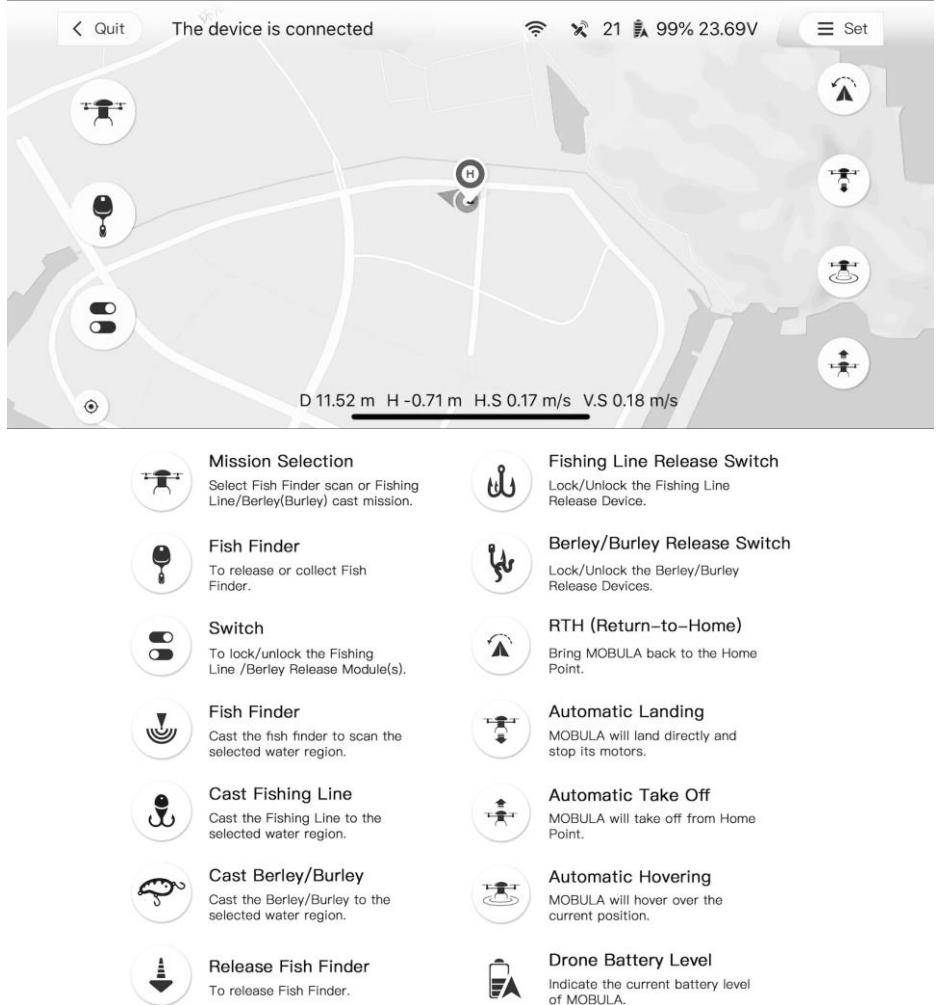

Satellite Number

Indicate the number of satellites

providing the positioning signal.

**Collect Fish Finder** To collect Fish Finder.

#### Home Point

The position where the MOUBLA takes off.

## RIPPTIN

## 2. Preparation

- 2.1. Starting Both MOBULA And Controller
- 2.1.1. Short press and long press the battery power button until LED indicator, status indicator is on and MOBULA beeping.

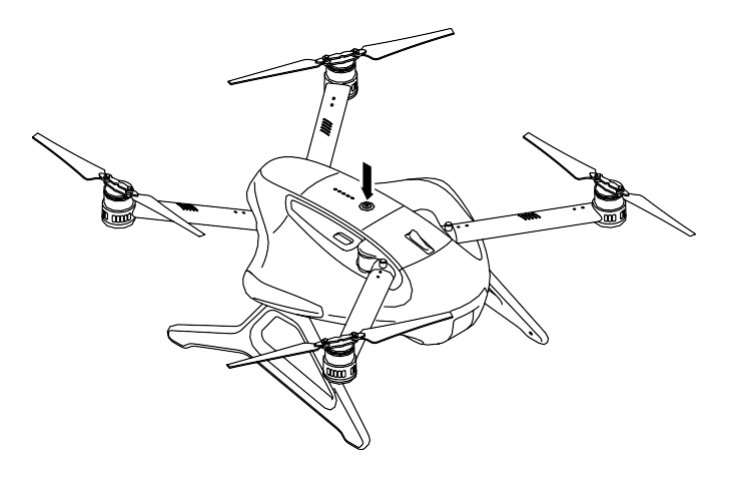

2.1.2. Unfold MOBULA's antenna.

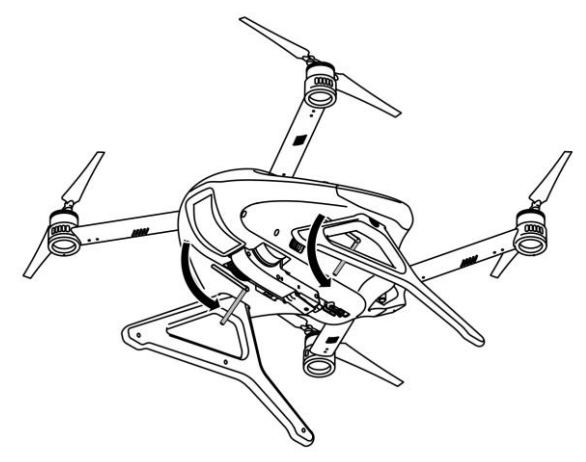

*Notice* Fold up the antenna after use.

2.1.3. Short press and long press the **controller power button** to turn on the **controller**. The **controller** will beep when turned on. Once MOBULA is well connected with the **controller** there will be MOBULA camera live image on the **LCD screen** and the first **indicator** on the **controller** turns green and lights constantly.

#### 2.2. Connect The MOBULA To Your Mobile Device.

- 2.2.1. Search for the **MOBULA's Wi-Fi** signal in the **settings** of your mobile device. Make a connection. The format of MOBULA's **Wi-Fi** name is IN-XXXXXX, and the original password is 12345678.
- 2.2.2. Enter the app's home page. Tap **Fishing.**

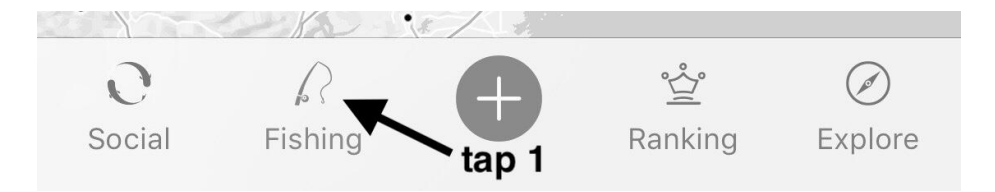

#### 2.2.3. Tap the **drone** icon.

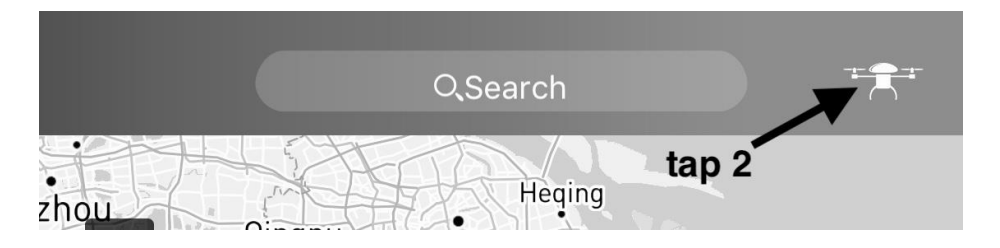

#### 2.2.4. Tap **Enter** to complete the connection.

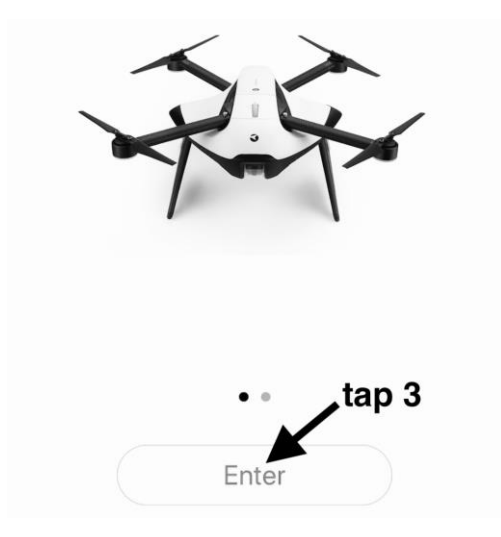

# 3. Operation

### 3.1. Fly The MOBULA Via Rippton App

#### 3.1.1. Tap  $\frac{1}{1-\frac{1}{2}}$  to take off the MOBULA.

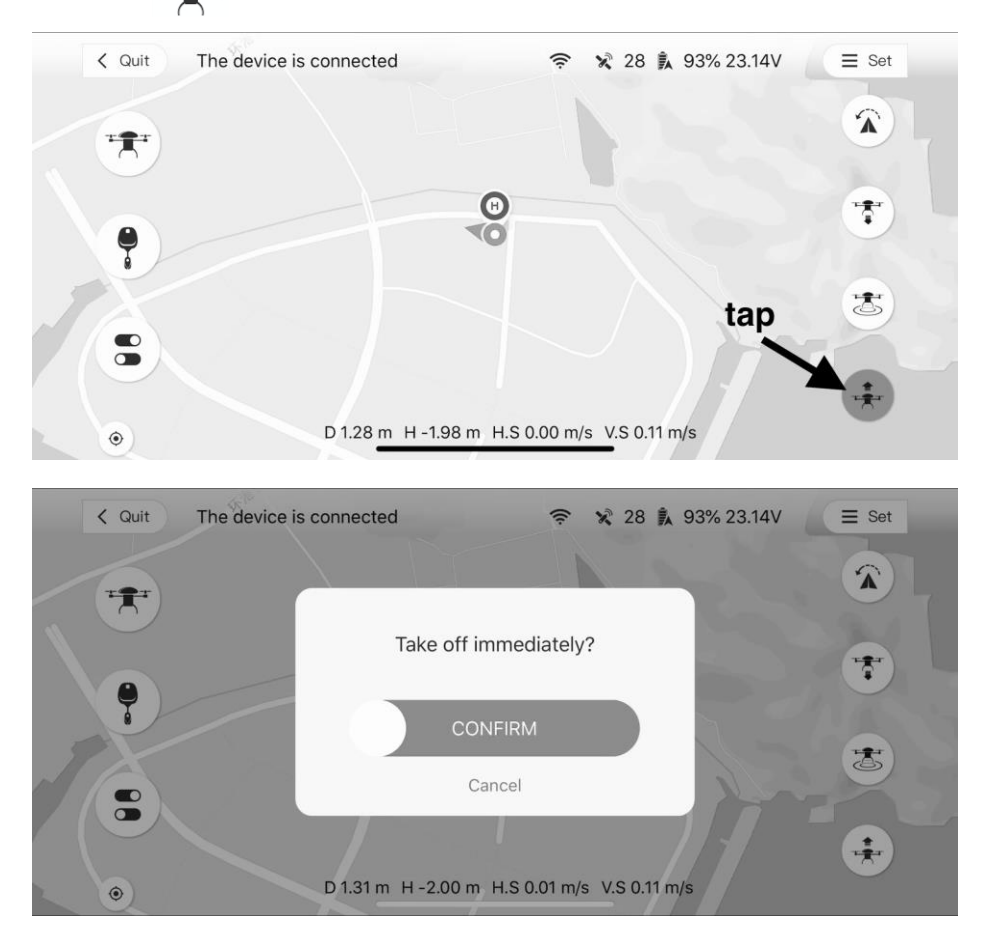

### 3.2. Hover The MOBULA Via Rippton App

3.2.1. Tap  $T$  to hover the MOBULA at current position.

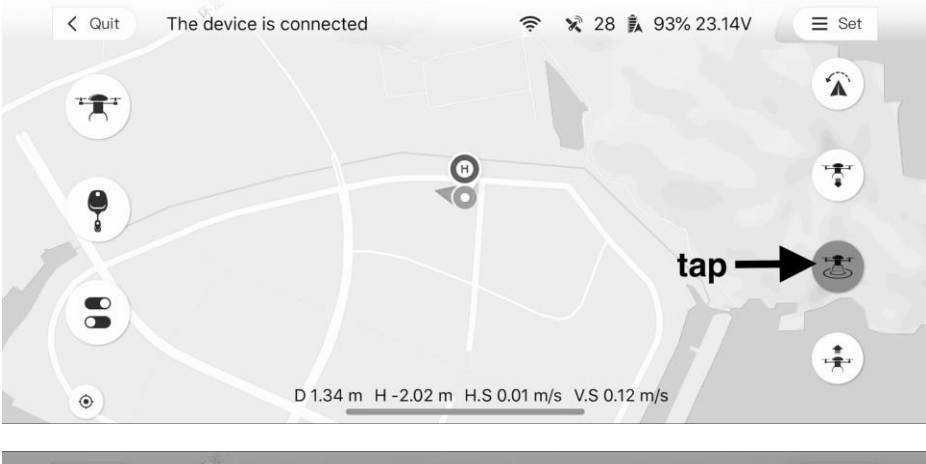

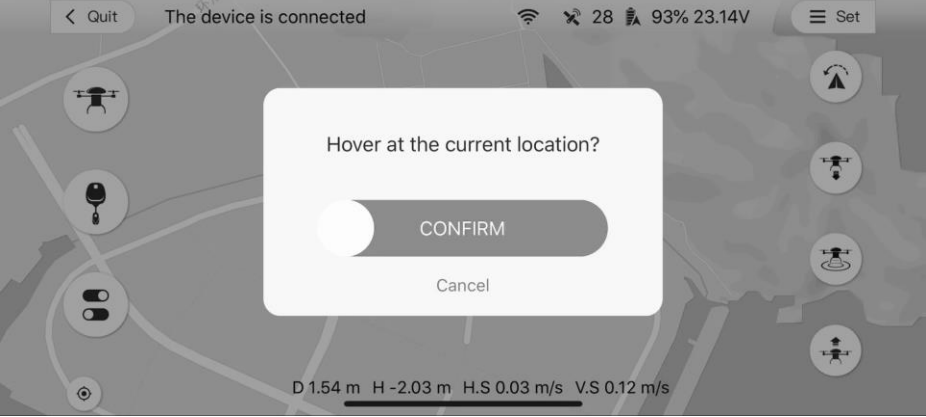

#### 3.3. Land The MOBULA Via Rippton App

3.3.1. Tap  $\mathbb{Z}^+$  to land the MOBULA.

*Notice* After tapping, the MOBULA will descend at the current location. BE AWARE of the landing location.

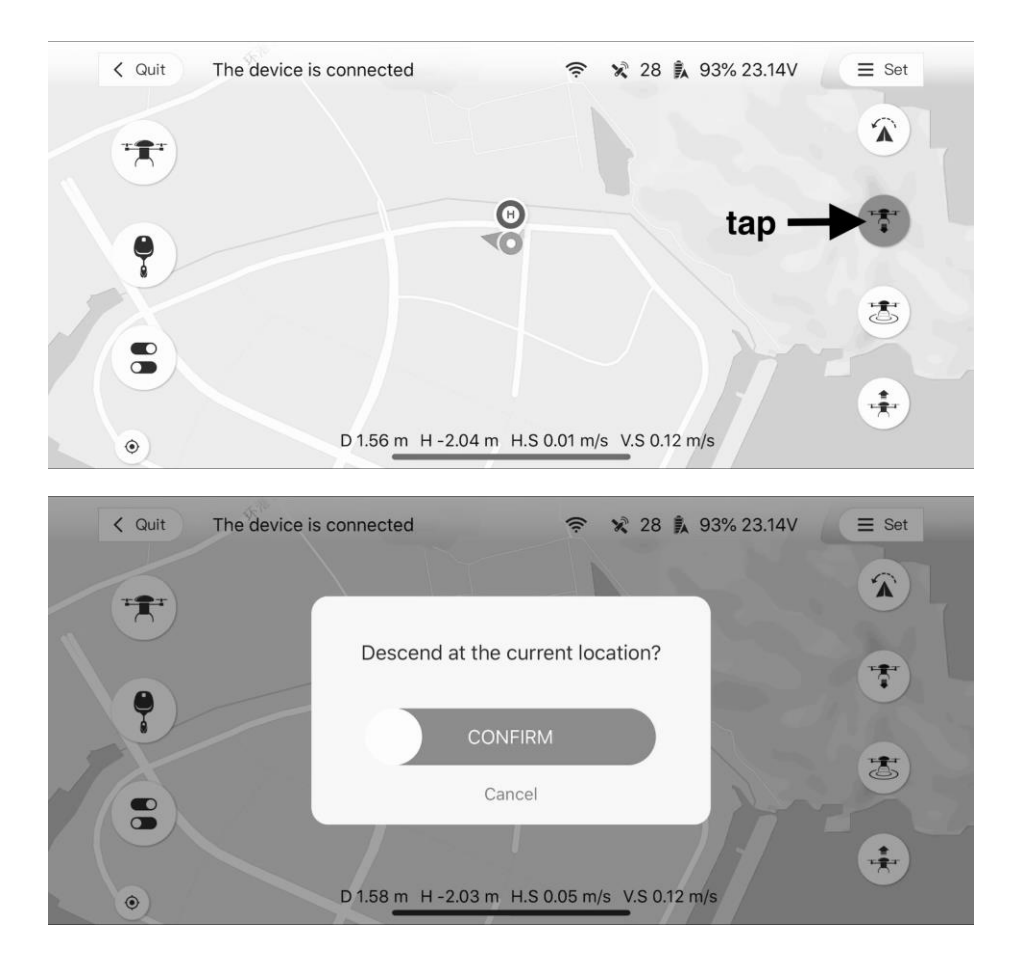

### 3.4. Return The MOBULA Via Rippton App

3.4.1. Tap  $\bigwedge$  to activate **Return-to-Home** function.

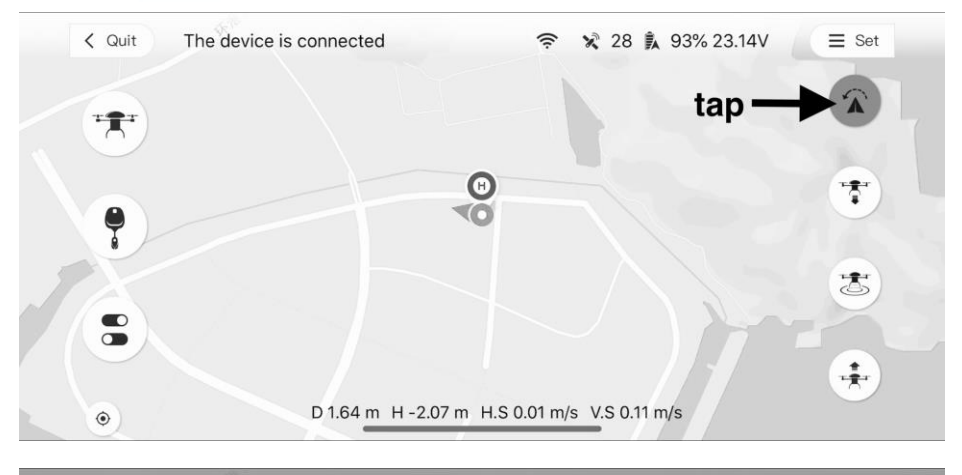

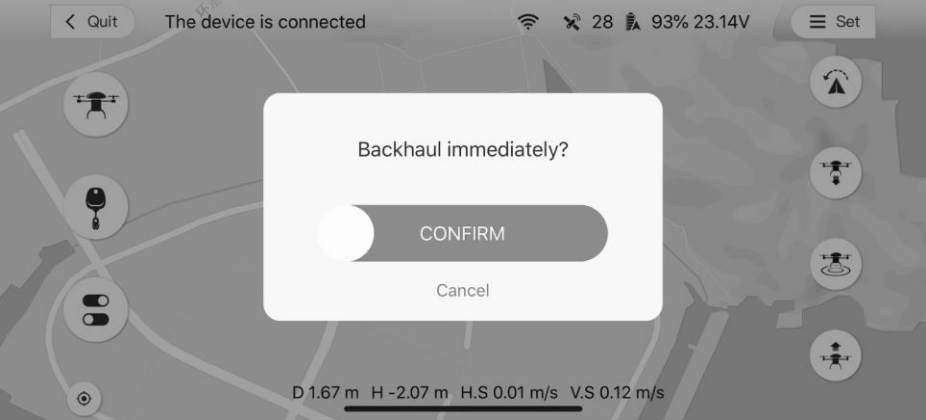

#### 3.5. Attach Fishing Line Via Rippton App

- 3.5.1. Spread the MOBULA **propellers** and align it parallel to the ground, lift the MOBULA nose up and let the MOBULA stand on the back part of the **landing gear** and two **rear arms**.
- 3.5.2. Tap then  $\bigcup_{k=1}^{\infty}$  to unlock the fishing line release device. And a metal stick will release down from the device.

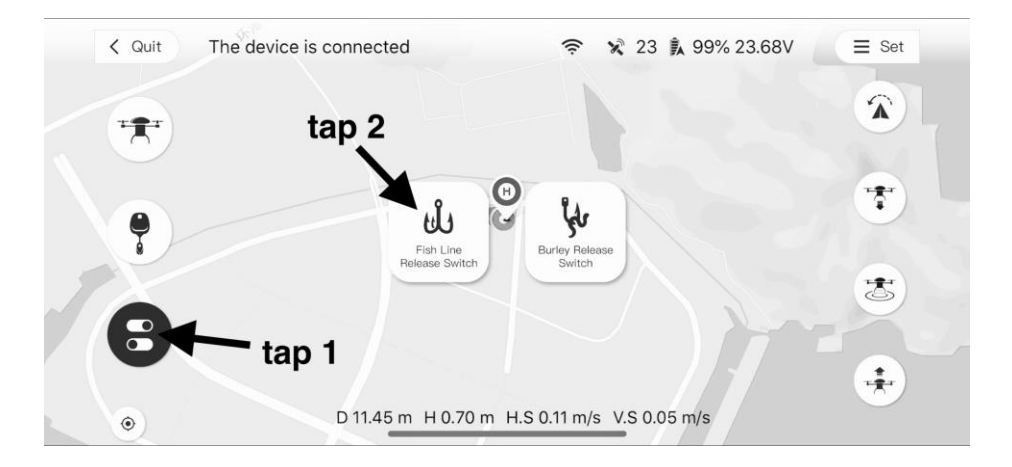

3.5.3. Attach the fishing line.

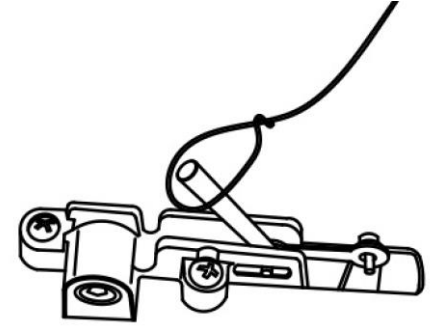

*Notice* The distance between the fishing line bait and the MOBULA should be less than 30 cm.

3.5.4. Push the metal stick into original position. And Tap and  $\bigcup_{i=1}^{\infty}$  again to lock the device.

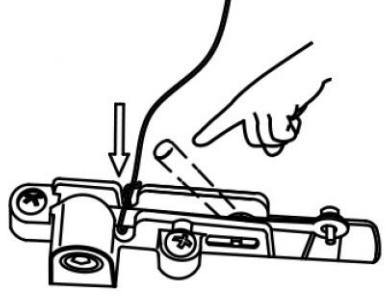

*Notice* Icon in white means the device is locked

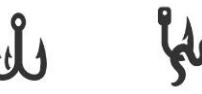

Icon in black means the device is unlocked.

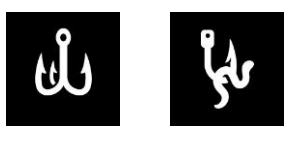

- 3.6. Release Fishing Line Via Rippton App
- 3.6.1. When the MOBULA reaches desired cast location, tap  $\bigodot$  and  $\bigcup_{n=1}^{\infty} \mathbf{1}$  to release fishing line.

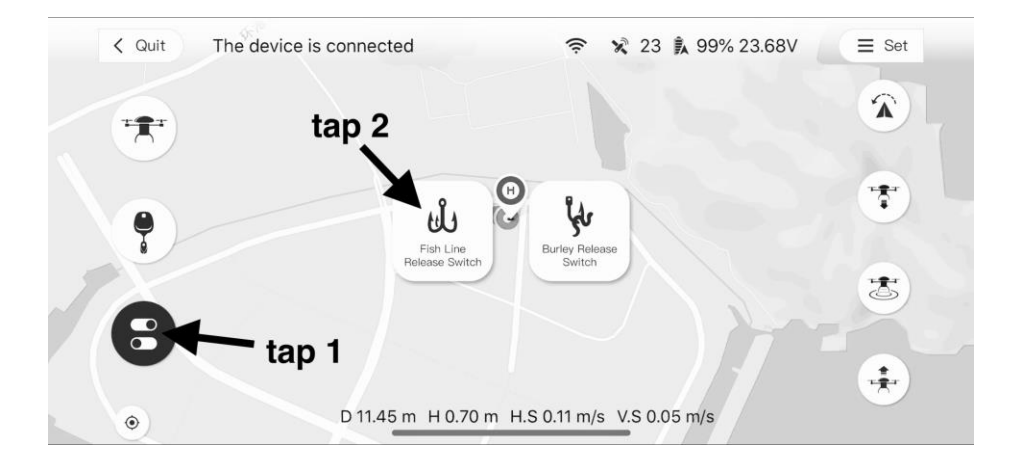

- 3.7. Attach Berley Via Rippton App
- 3.7.1. Spread the MOBULA **propellers** and align it parallel to the ground, lift the MOBULA nose up and let the MOBULA stand on the back part of the **landing gear** and two **rear arms**.
- 3.7.2. Tap  $\bullet$  then  $\bullet$  to unlock the berley release devices.

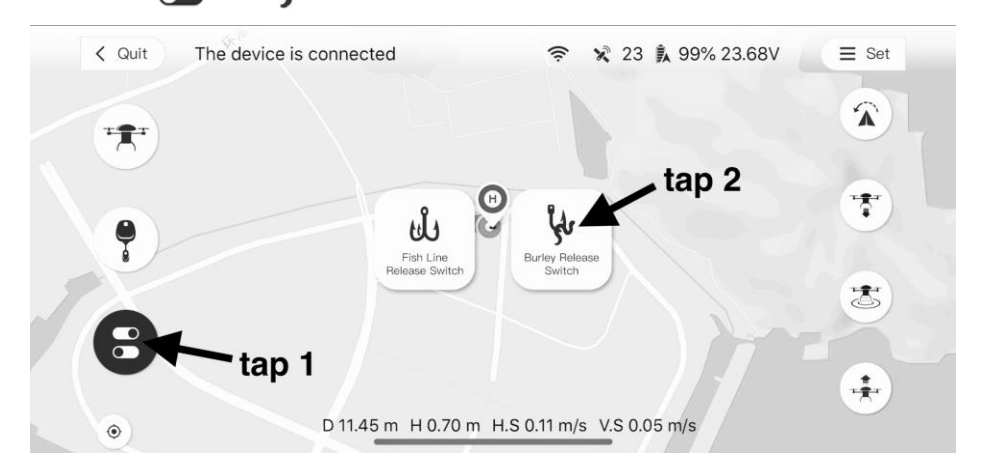

3.7.3. Attach the berley.

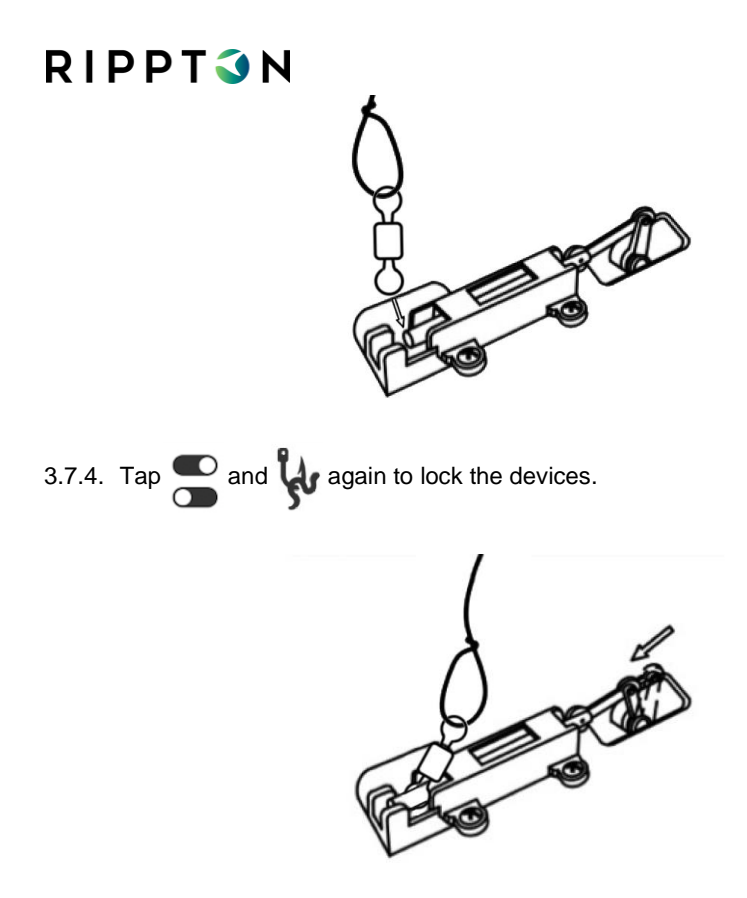

*Notice* Each berley release device's max payload is approx.1.25kg. Make sure you attach an equal amount of berley payload on each side to keep the MOBULA balanced. The total payload should not exceed 2.5kg.

Ensure to attach a suitable ball bearing swivel between berley and the release device to avoid tangling with the fishing line

#### 3.8. Release Berley Via Rippton App

3.8.1. When the MOBULA reaches desired cast location, tap  $\bigcirc$  and to to release berley.

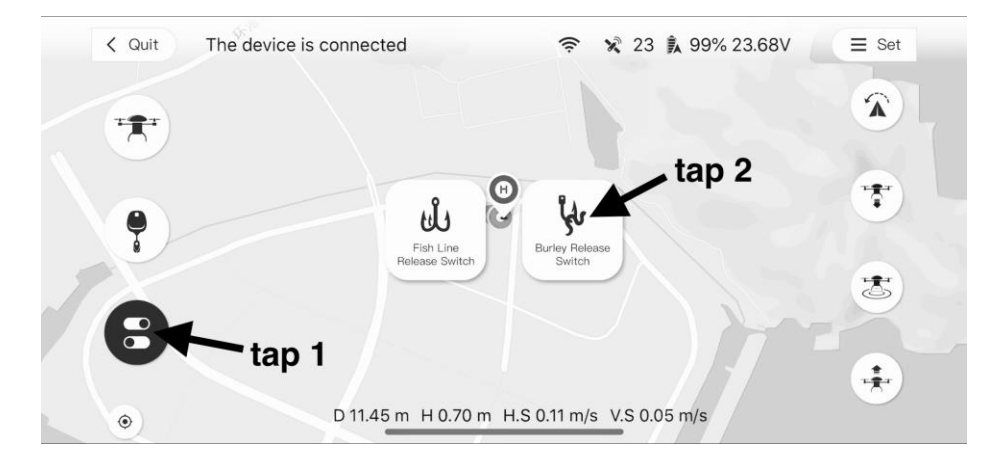

- 3.9. Cast Fishing Line Via Rippton App
- 3.9.1. Tap  $\overline{t}$  then  $\overline{t}$ , to enter the fishing line casting mission interface.

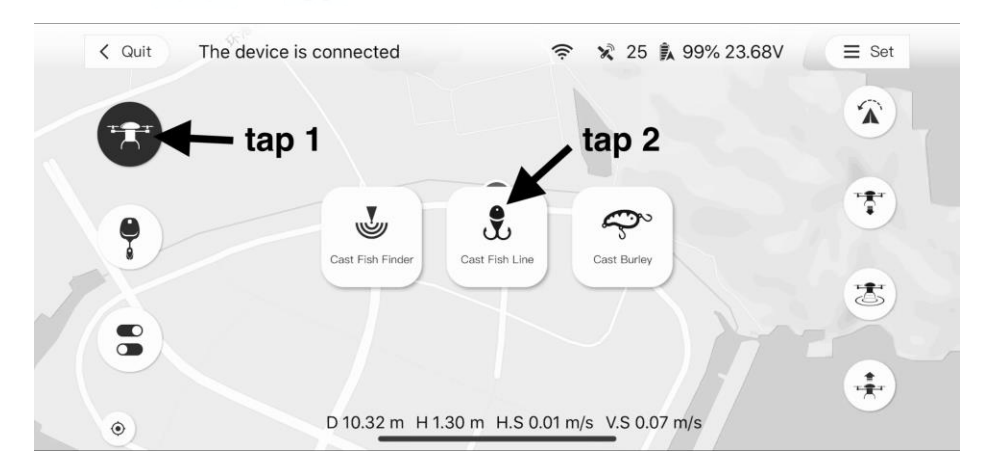

3.9.2. Pin your desired casting point within the green area. Tap **Dropped Pin.** And then tap **CONFIRM**.

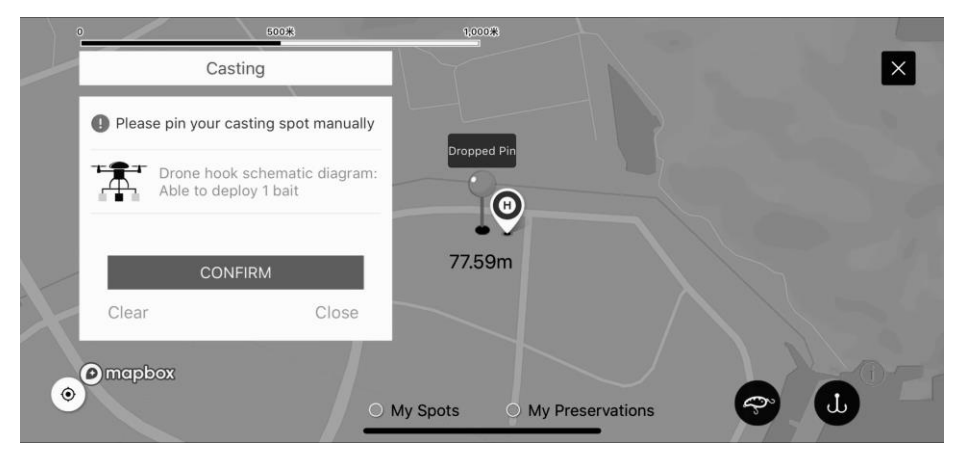

3.9.3. MOBULA will take off, cast fishing line and fly back to home point automatically.

#### 3.10.Cast Berley Via Rippton App

3.10.1. Tap  $\mathbb{T}$  then  $\mathbb{C}$  to enter the berley casting mission interface.

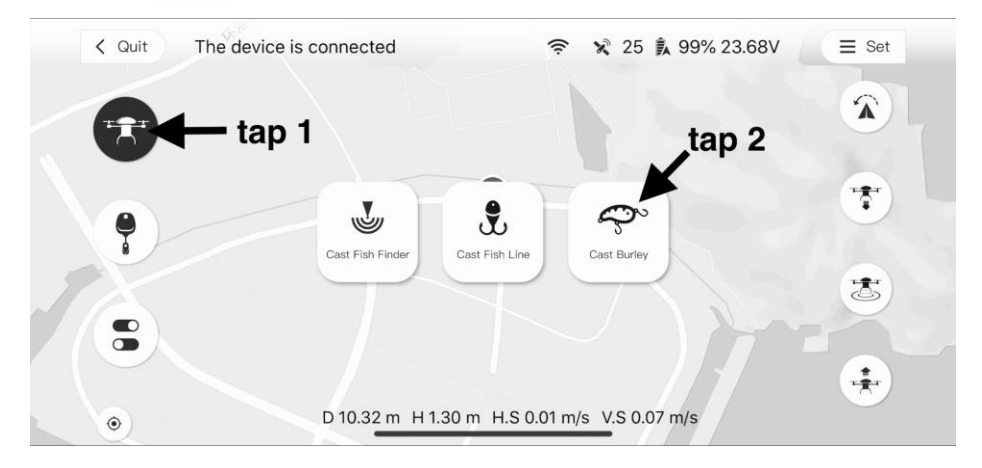

3.10.2.Pin your desired casting point within the green area. Tap **Dropped Pin.** And then tap **CONFIRM**.

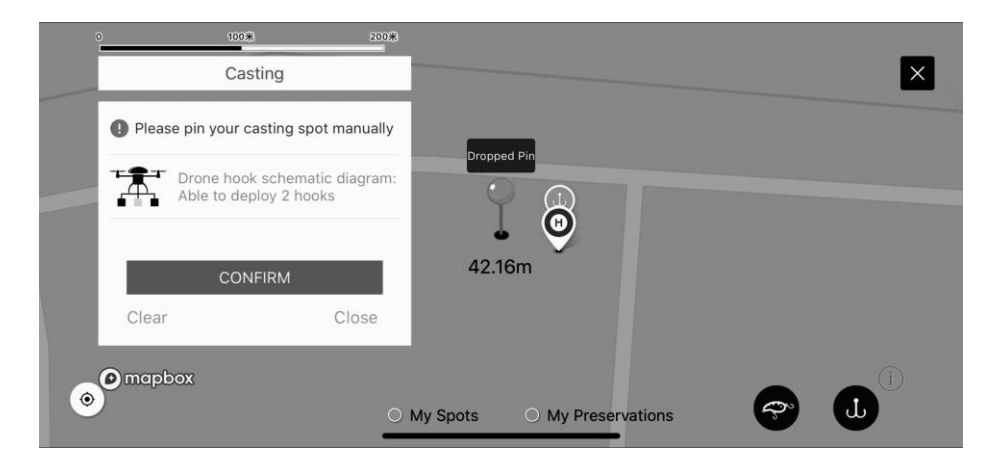

3.10.3.MOBULA will take off, cast berley and fly back to the home point automatically.

#### 3.11.Interrupt Executing Mission.

To stop any ongoing automatic mission, switch the control stick to manual mode and switch back to GPS mode. Mission will be interrupted and MOBULA will hover at the current position. And user can control the MOBULA via controller.

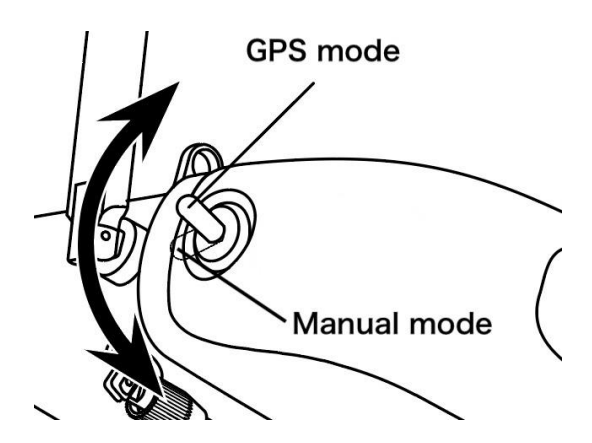